# *Leon Jurczyszyn*

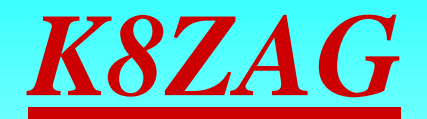

#### Pronounced

**VERY CAREFULLY Or** Your chi shun Jur czy szyn

#### Some Background

Retired From Ameritech Telco. After retirement contracted with Several different Telco's. **TCG Hits** 

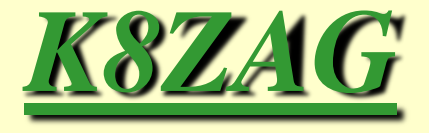

- 1st Amateur License 1957-1962 ???
- Thanks to Hal Lloyd, Dennis Hardoin and Brad Castelli
- Attended A Few Club Training Sessions
- Technician & General Exam (YAHOO)
- Passed both & Licensed as KJ4TUX
- Obtained Vanity Call Sign K8ZAG

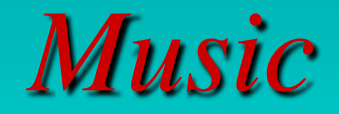

#### *PC's*

## *Photography*

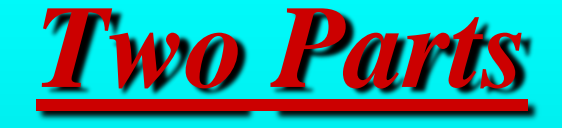

#### 1. *PSK31 Using DM780*

2. *Overall Use of HRD*

### HAM RADIO DELUXE

• Ham Radio Deluxe is composed of three main programs in one and several sub programs.

• Ham Radio Deluxe Beta Version 5 (HRD)

• Digital Master 780 (DM 780)

• Logbook

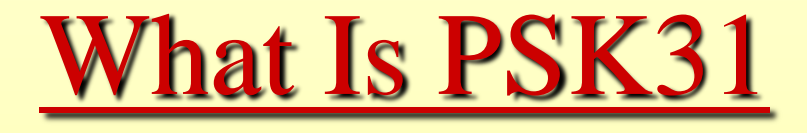

• PSK31 is a DIGITAL mode using keyboard to keyboard QSO's on the HF bands.

• Usually short QSO's exchanging station info, weather, name and report etc..

• This is a full duty cycle mode.

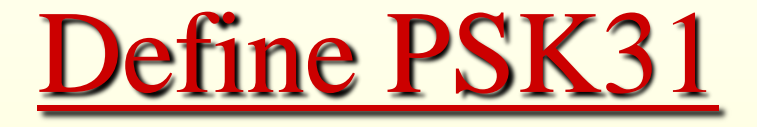

• Phase Shift Keying 31

• The 31 stands for 31.25 baud and has a narrow band width of 31.25Hz.

• This is derived from 8 KHz sample rate Which a lot of DSP systems use. (Digital Signal Processing)

#### *Technical Information*

PSK31 is created by shifting the phase of the carrier. In the most-commonly-used variant (BPSK31), binary information is transmitted by either imparting a 180-degree phase shift (binary zero) or no phase-shift (binary one) in each 32ms symbol interval. The boundaries between character codes are marked by two or more consecutive zeros. Since no character code contains more than one consecutive zero, the software can therefore instantly detect the 'space' between characters. Martinez arranged the character alphabet so that, as in [Morse](http://en.wikipedia.org/wiki/Morse_code)  [code](http://en.wikipedia.org/wiki/Morse_code), the more frequently occurring characters would have the shortest encodings, while rarer characters used longer encodings. He gave the name '[varicode](http://en.wikipedia.org/wiki/Varicode)' to this encoding scheme.

## Technical Info cont.

PSK31's [bandwidth](http://en.wikipedia.org/wiki/Bandwidth_(signal_processing)) of 31.25 Hz was chosen because a normal typing speed of about 50 words per minute requires a bit rate of about 32 bits per second, and specifically because 31.25 Hz could easily be derived from the 8 kHz sample rate used in many [DSP](http://en.wikipedia.org/wiki/Digital_signal_processing) systems, including those used in the computer sound cards commonly used for PSK31 operation (31.25 Hz is 8 kHz divided by 256, and so can be derived from 8 kHz by halving the frequency eight times).

#### *[Technical Information cont.](http://en.wikipedia.org/wiki/Colloquial)*

[Colloquial](http://en.wikipedia.org/wiki/Colloquial) usage of the term 'PSK31' in [amateur radio](http://en.wikipedia.org/wiki/Amateur_radio) usually implies the use of the most commonly-used variant of PSK31: [binary phase shift keying](http://en.wikipedia.org/wiki/Phase-shift_keying). BPSK uses no [error control](http://en.wikipedia.org/wiki/Error_control), but an allied mode, QPSK31, uses four phases instead of two, to provide a degree of <u>forward error correction</u>. It is very simple to switch from BPSK to QPSK if difficulties arise during a contact.

#### *Spectrum efficiency compared to other modes*

PSK31's efficiency and narrow bandwidth make it highly suitable for <u>[low-power](http://en.wikipedia.org/wiki/QRP_operation)</u> and crowded-band operation. PSK31 contacts can be conducted at less than 100Hz separation, so with disciplined operation at least twenty simultaneous PSK31 contacts can be carried out side-by-side in the bandwidth required for just one SSB voice contact.

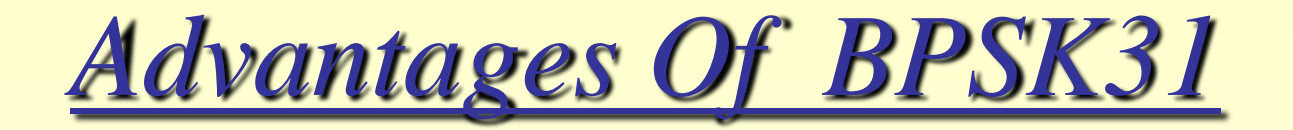

• Very Efficient, can use less power, has a narrow bandwidth.

• Most contacts can be made with as little power as 10 to 30 watts..

• Remember the FCC rule of only using as much power as needed to communicate.

### *BPSK Vs. QPSK*

#### *BPSK: Accomplished in 2 Phases*

#### *QPSK: Accomplished using 4 Phases*

*Math analysis shows QPSK can be used either to double the data rate compared to a BPSK system while maintaining the same bandwidth of the signal…*

#### *OR*

*to maintain the data -rate of BPSK but halving the bandwidth needed*

## **Common BPSK31 Frequencies**

- 80 Meters----3580
- 40 Meters----7070
- 30 meters---10140
- 20 Meters---14070
- 17 Meters---18100
- 15 Meters---21070
- 12 Meters---24920
- 10 Meters---28120
- 6 Meters---50290

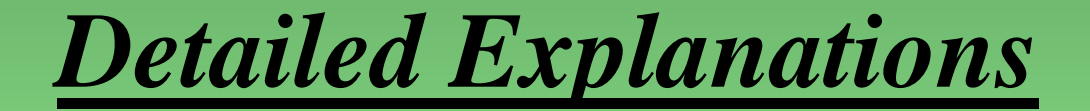

#### *Can be found on the web on Wikipedia at*

## *www.wikipedia.org*

## What's Required To Operate

• SSB Transceiver And a Laptop or desktop PC.

• PSK Software…. (usually free)

• Some examples are DIGIPAN, HRD w/DM780 and others...

### My Shack and Equipment

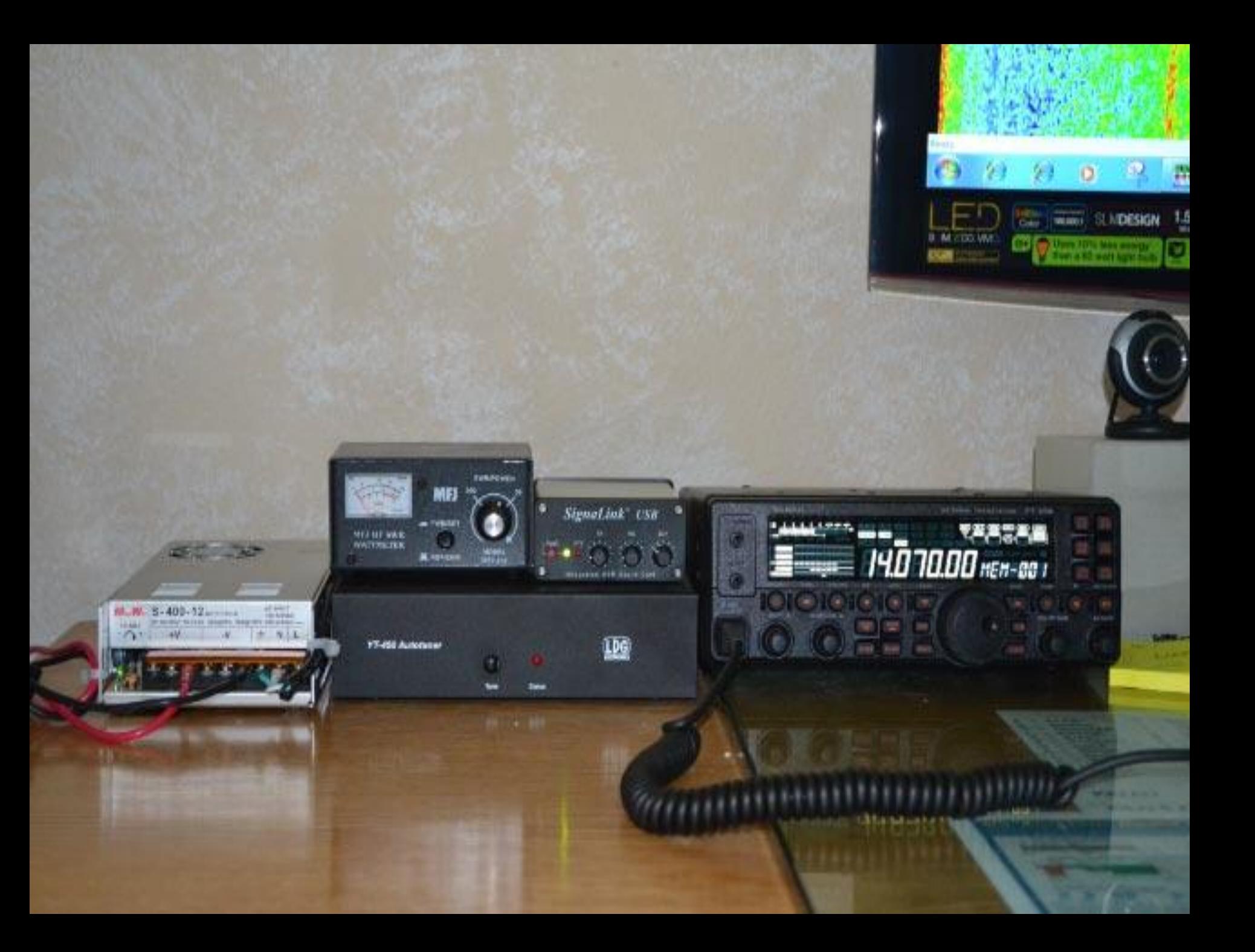

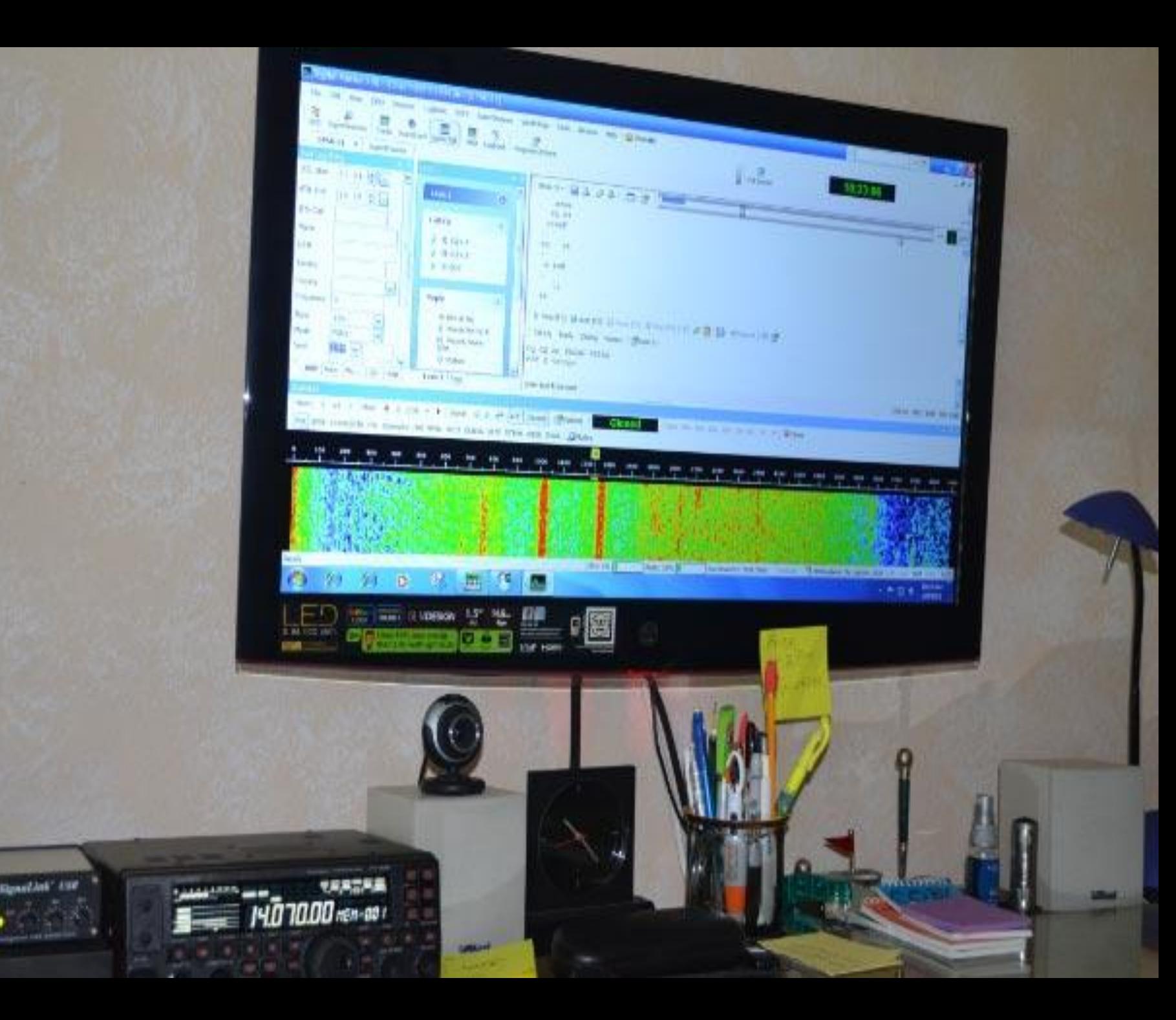

### **My Force 12 Flagpole Antenna**

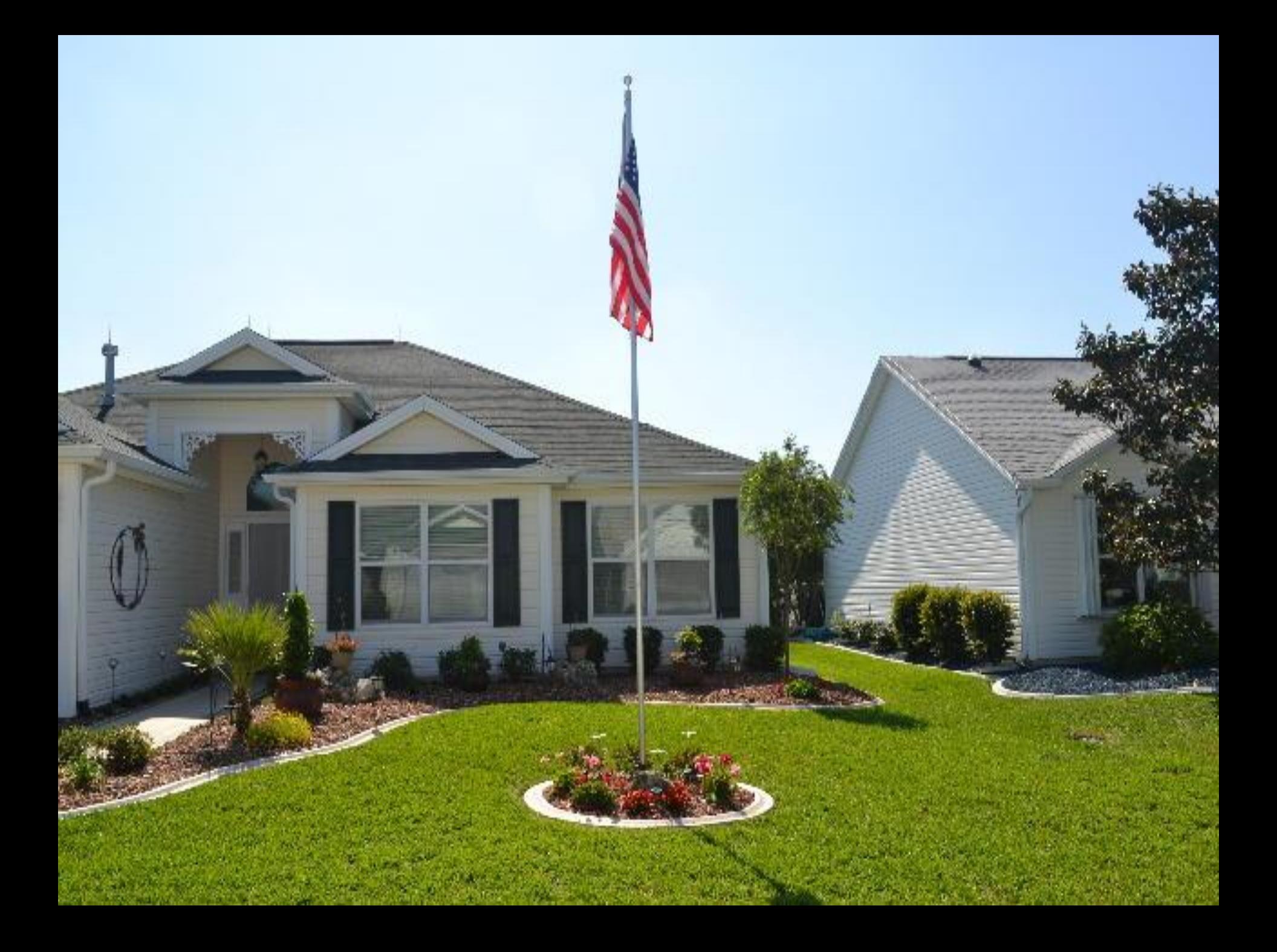

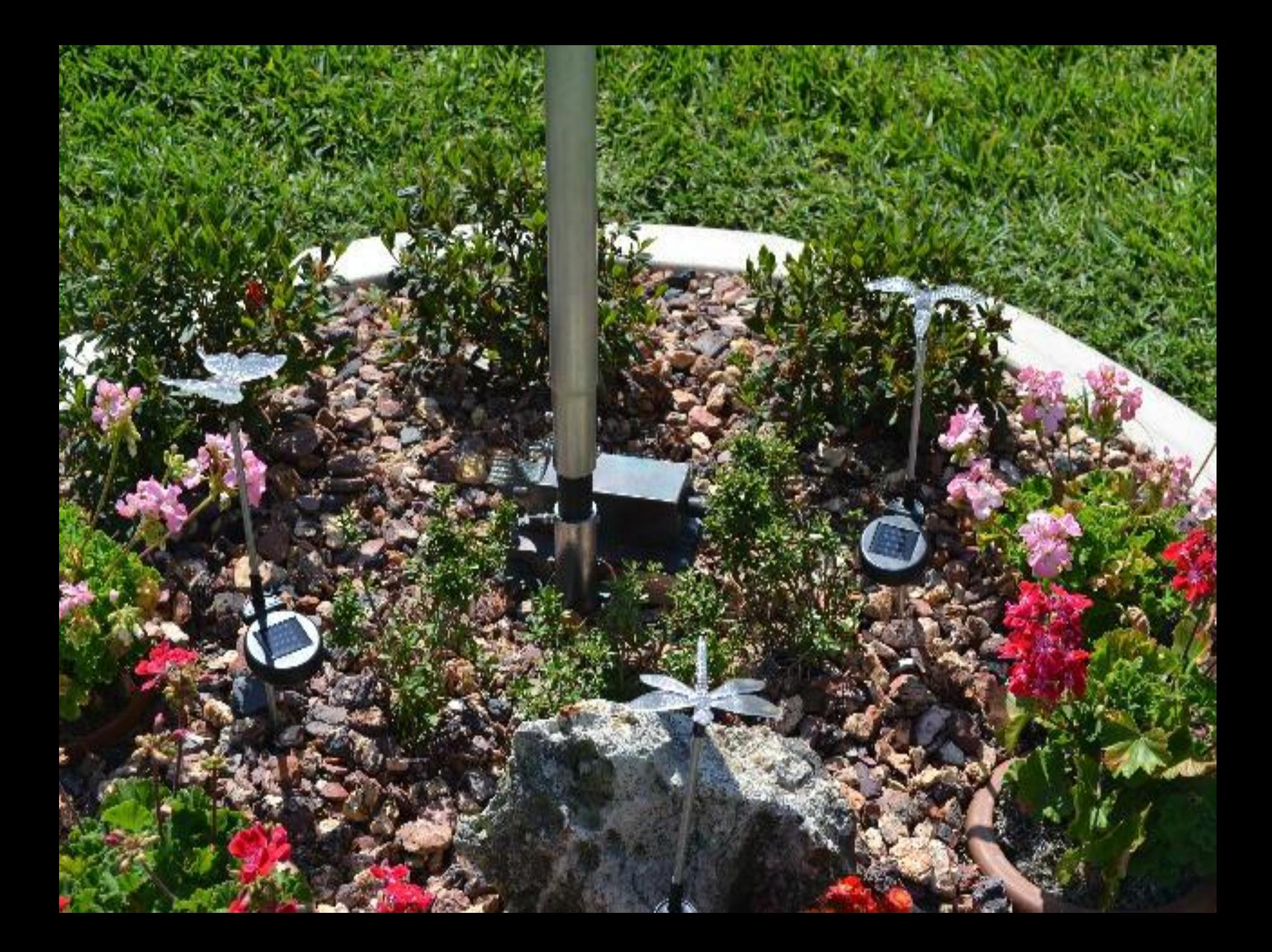

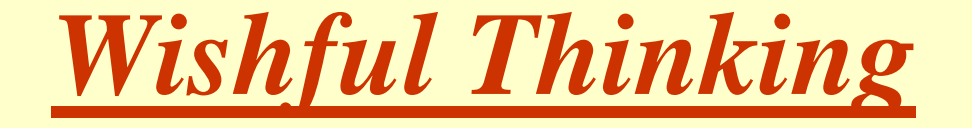

#### **Make my XYL's decoration into a loop antenna**

**Hi Hi** 

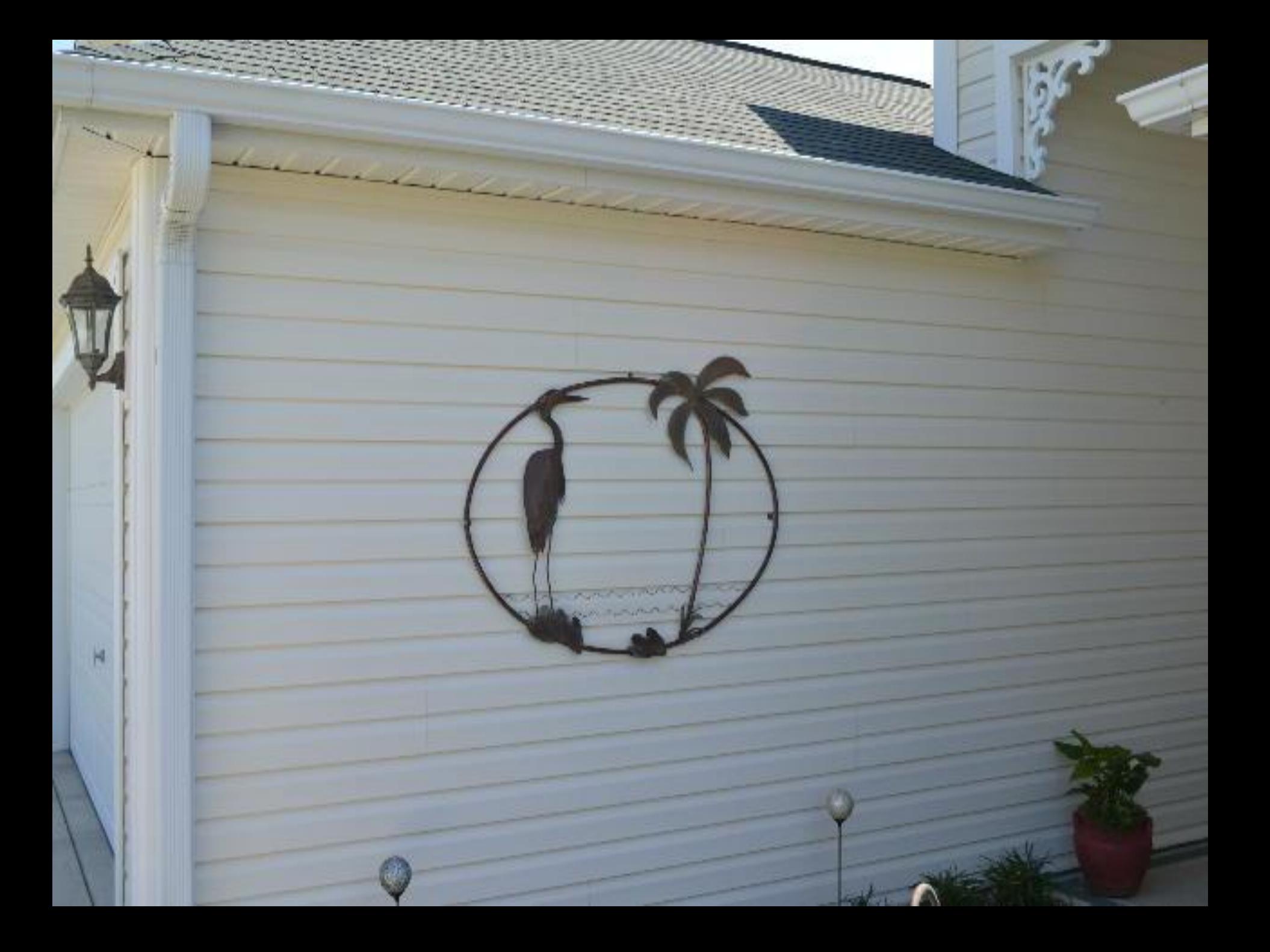

### DEFINITION OF A PC (COMPUTER)

## *An electronic time-saving device that is commonly used*

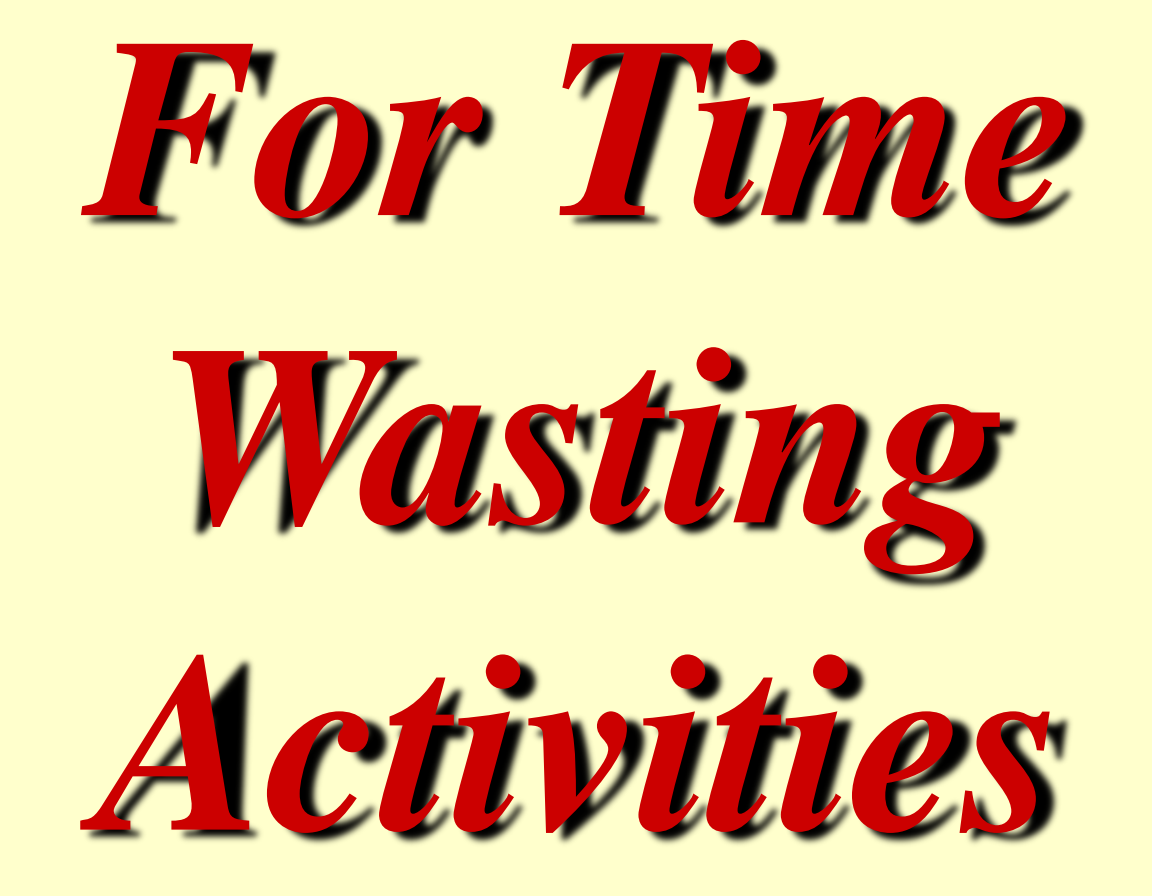

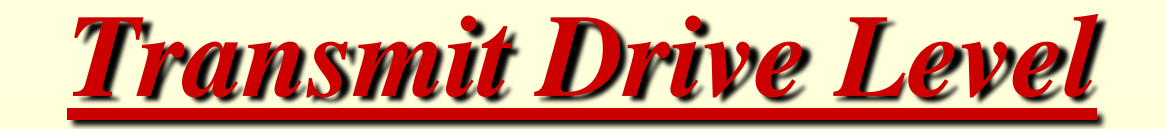

• Do not overdrive your Xmtr

• Watch your ALC Level. Should be no ALC

• WHY.. It will splatter outside the 31 Hz bandwidth causing QRM

• Use Lower Case Letters.

#### Text Continued

.

- *2 reasons to use lower case*.
- All caps could be harder to read.
- But most important is lower case text in PSK has fewer bits because it uses Varicode mode.
- Lower case transmits faster and decodes better

Varicode is a Huffman code for use in PSK31. It supports all ASCII characters, but the characters used most frequently have shorter codes. The space between characters is indicated by a 00 sequence, a variation of Fibonacci coding. Originally created for speeding up realtime keyboard-to-keyboard exchanges over low bandwidth links, it is a very useful format to shrink text files. Varicode is freely available.  $[1] [2]$ 

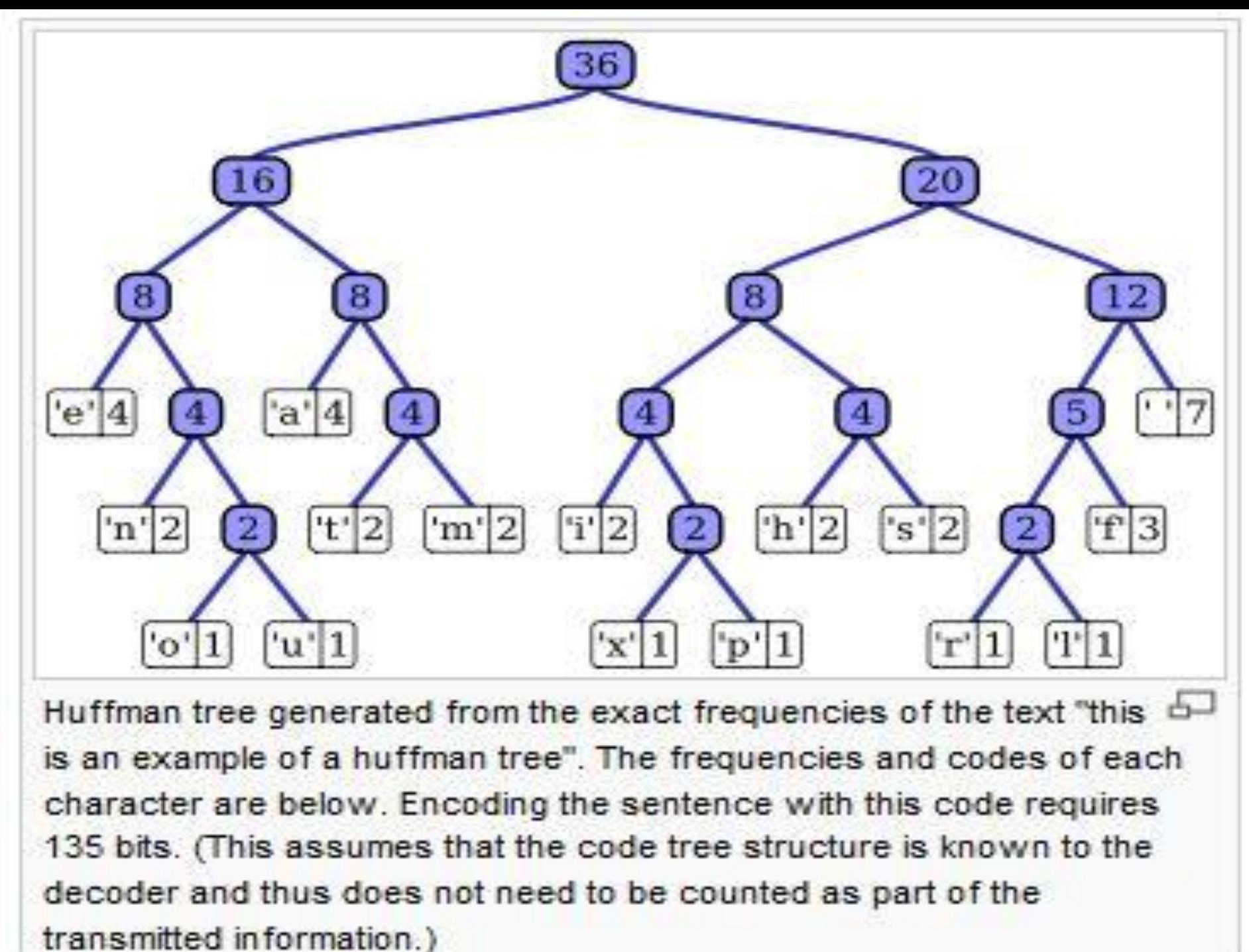

#### **Printable characters**

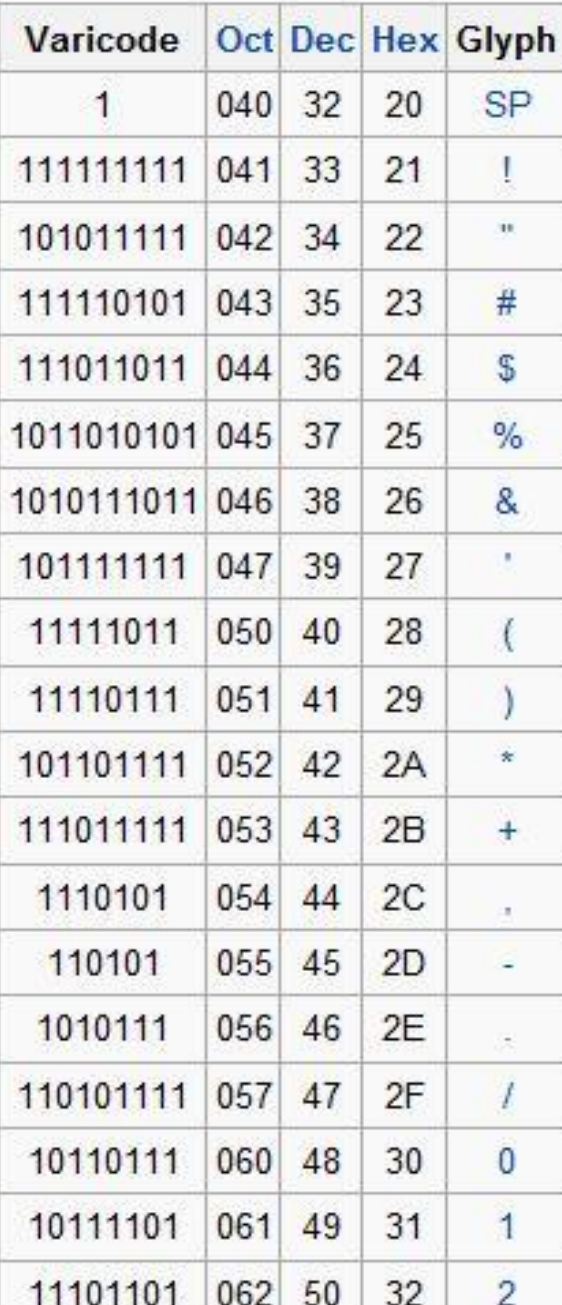

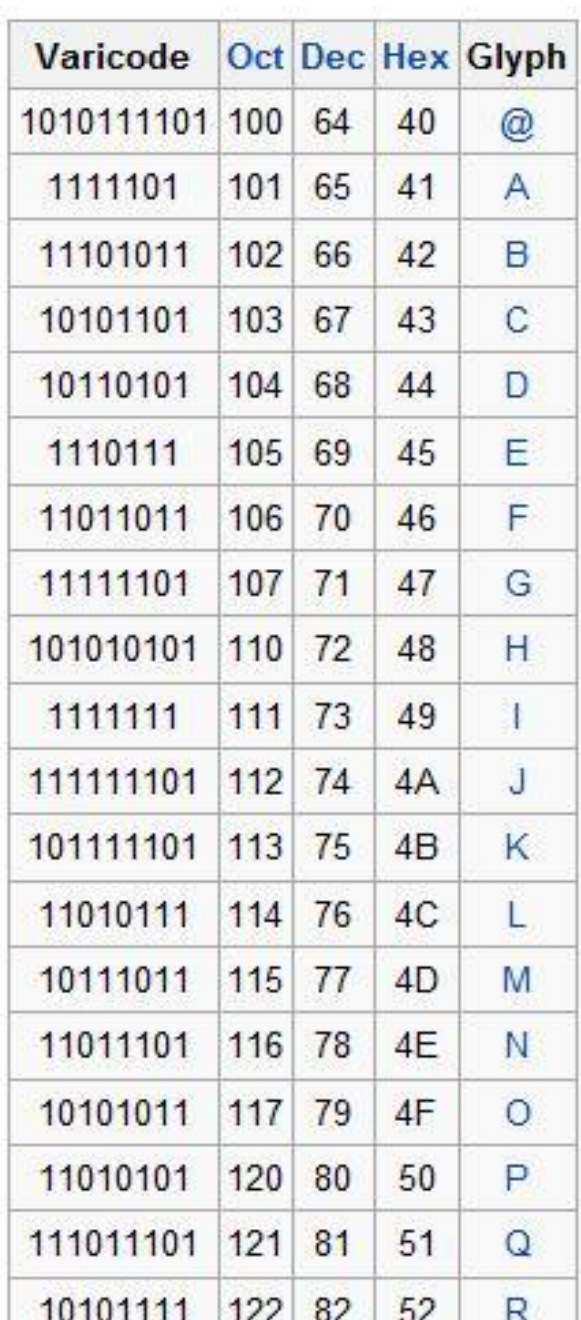

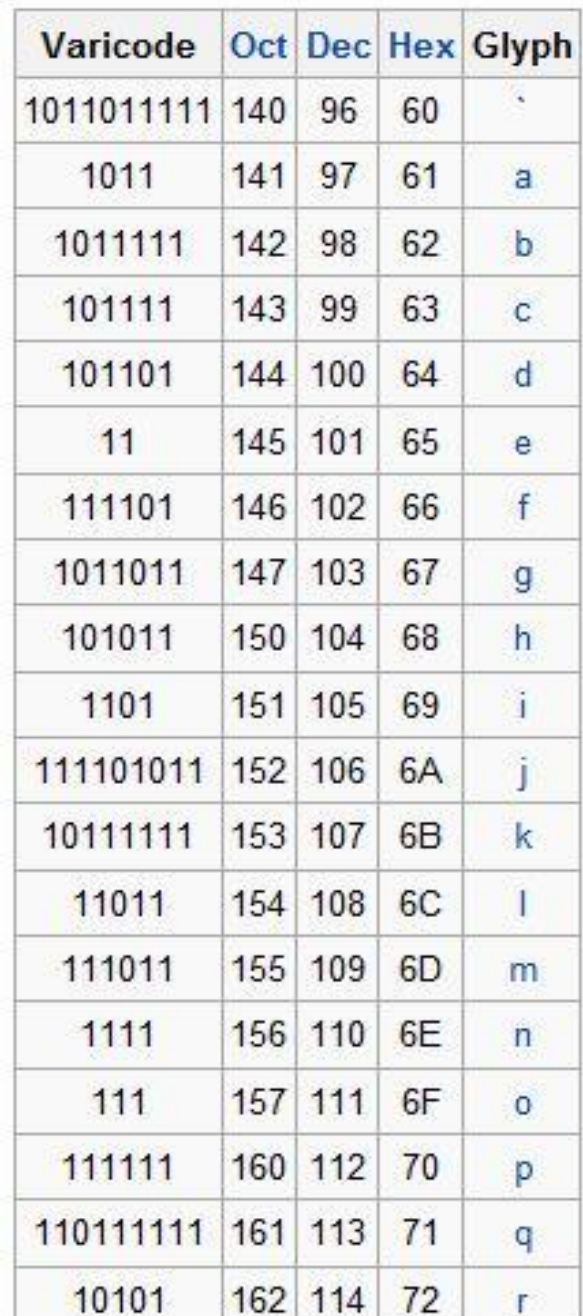

### Simple Interface

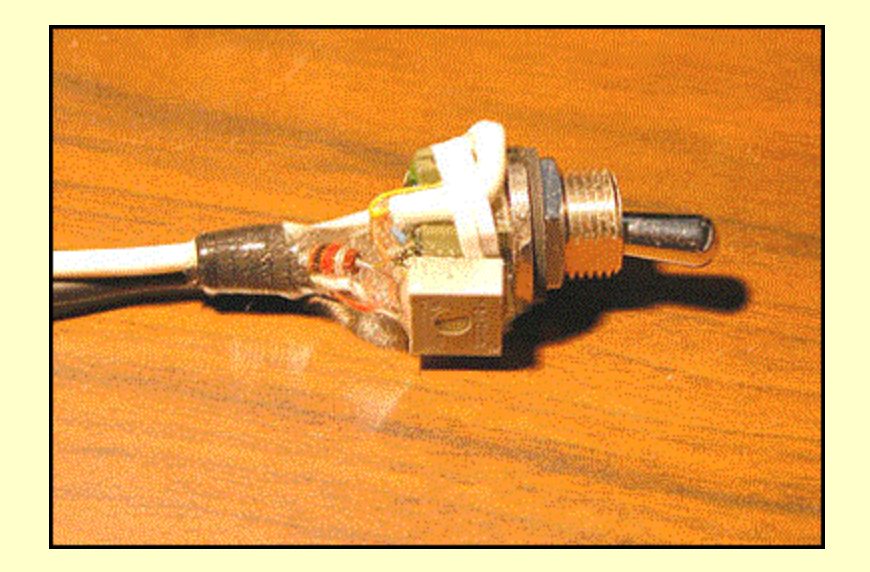

#### *Thanks to N6HI*

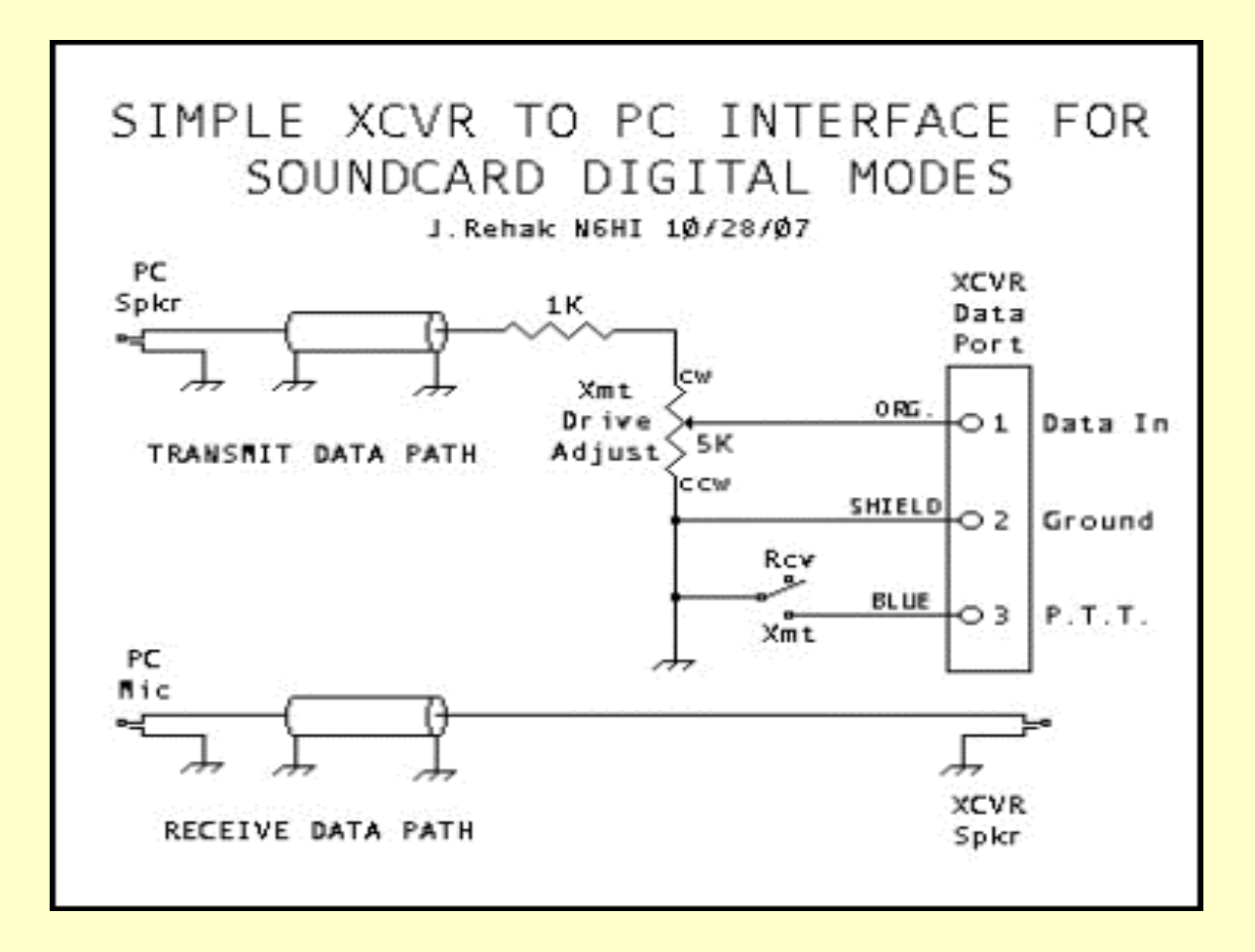

*Just an Example Other's available on the WEB*
#### SENDING A TEST SIGNAL

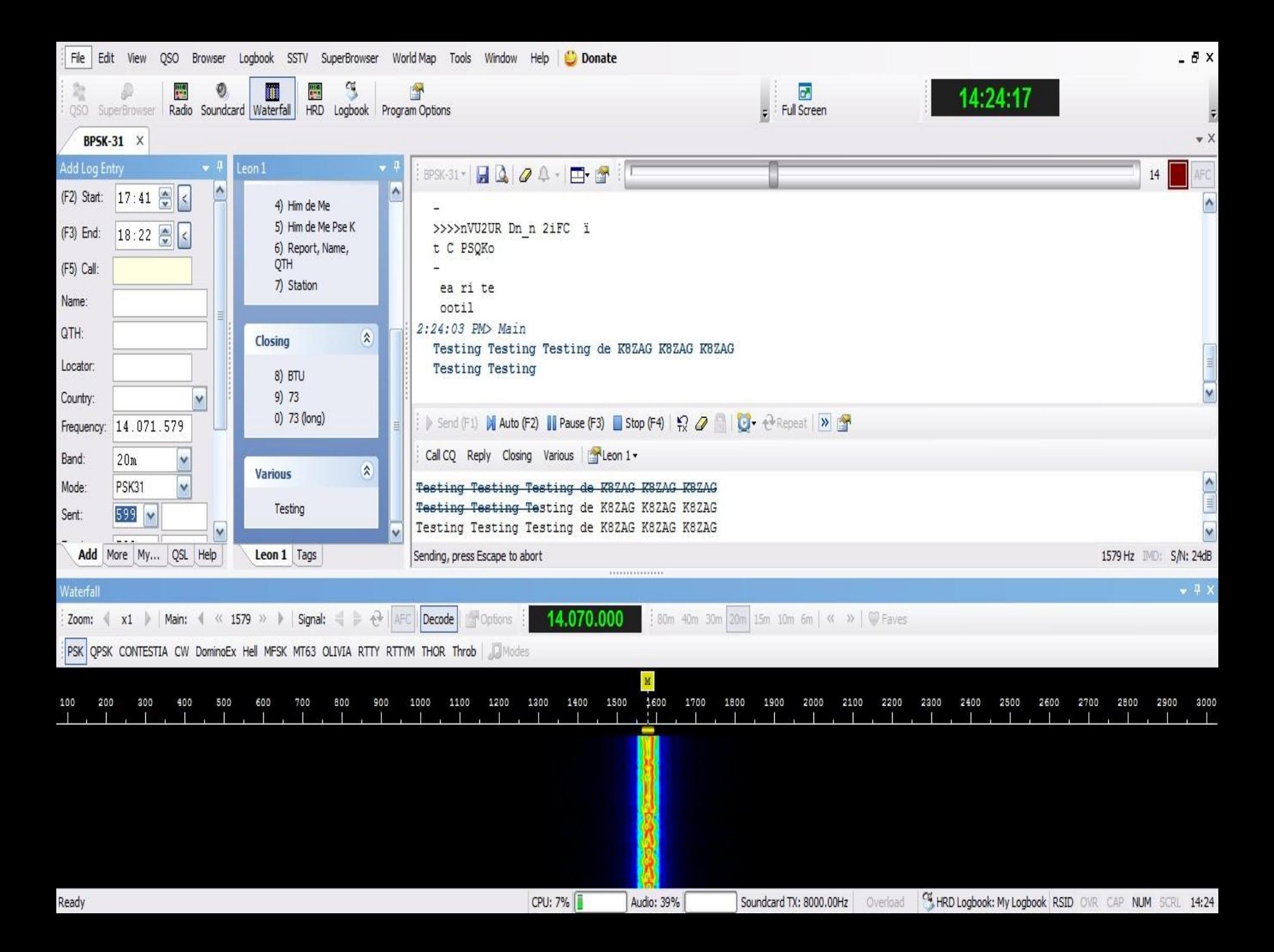

## *Waterfall Of Many Received BPSK 31 Signals*

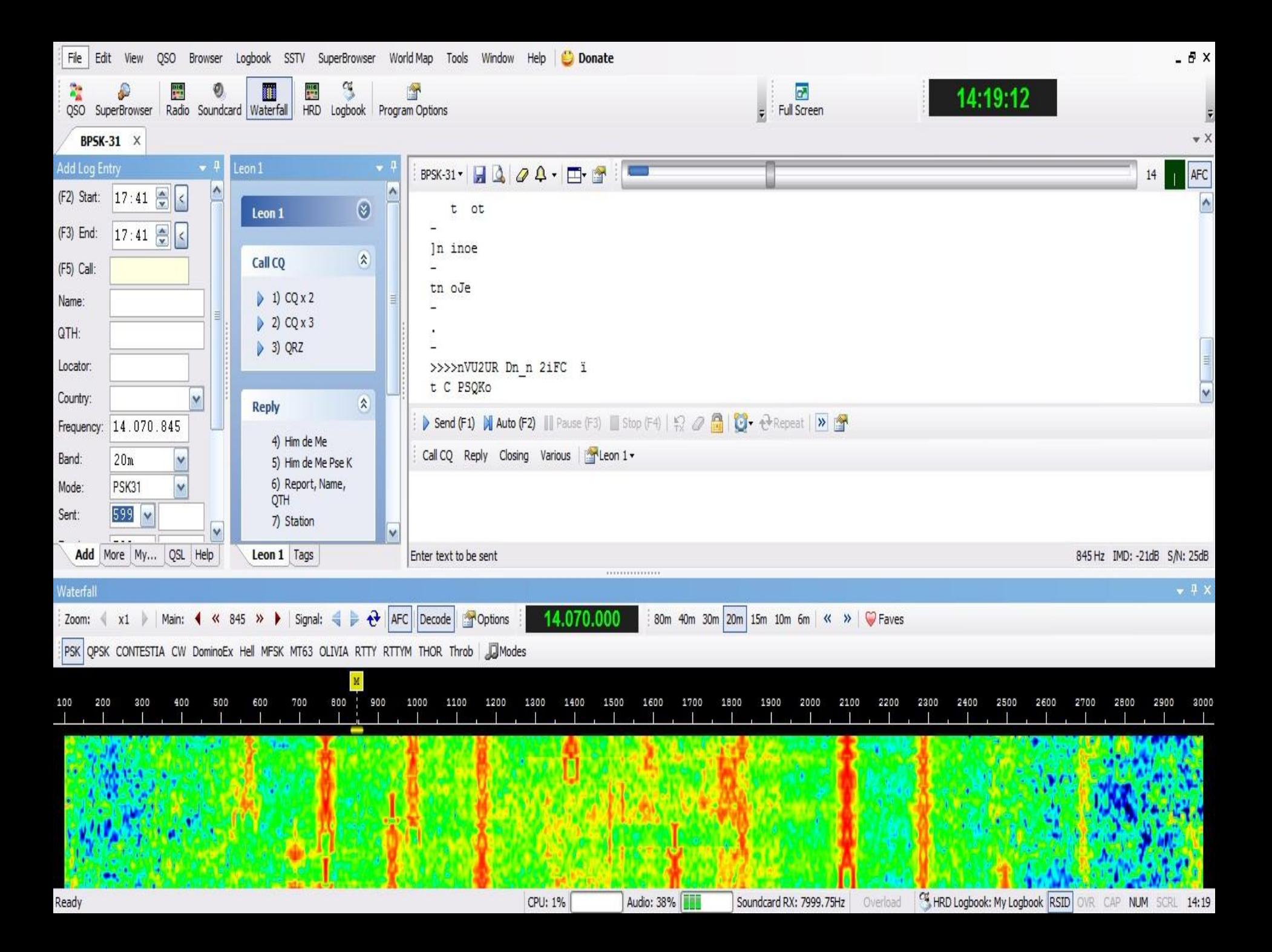

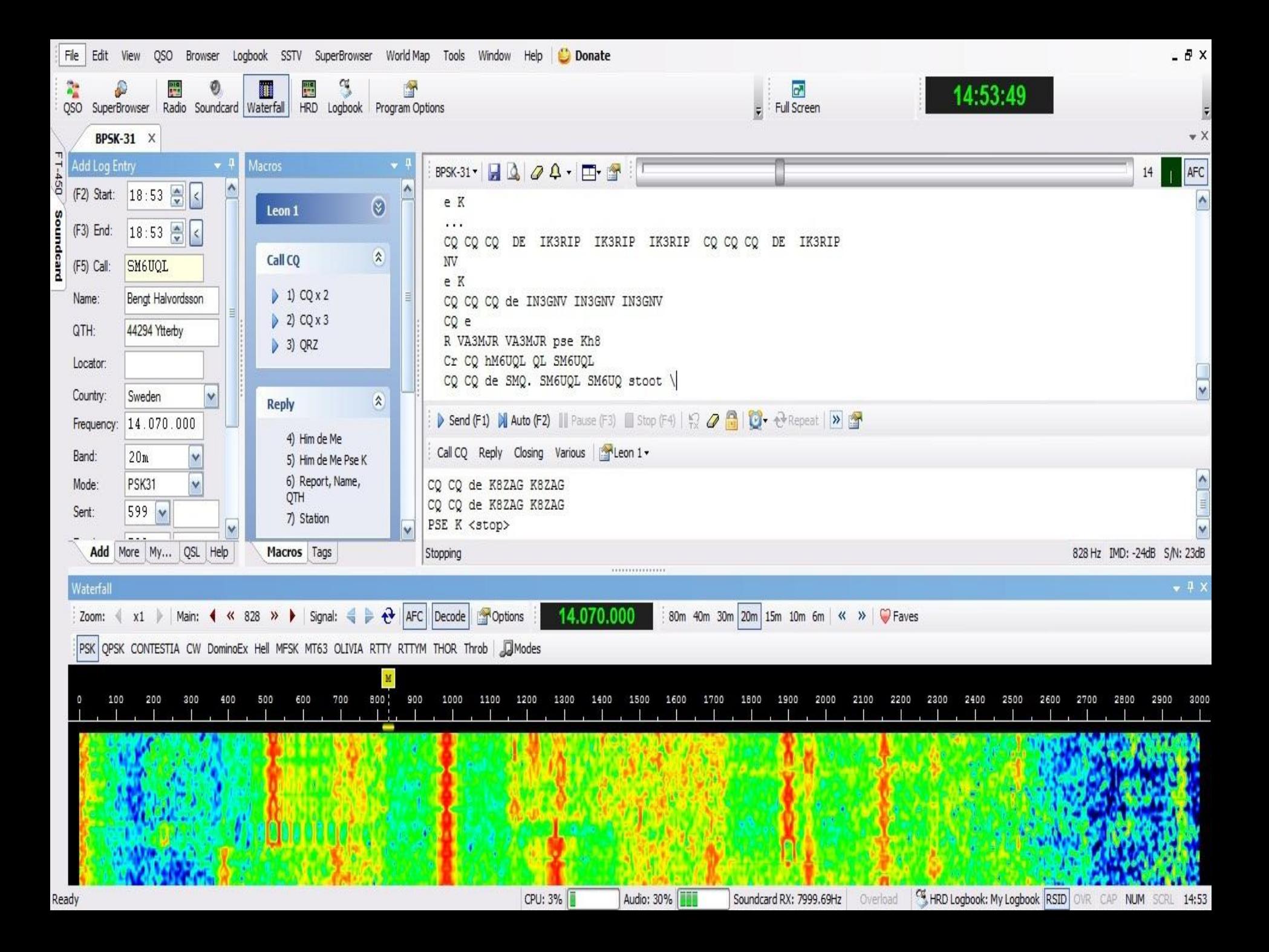

## USING *SUPER* BROWSER

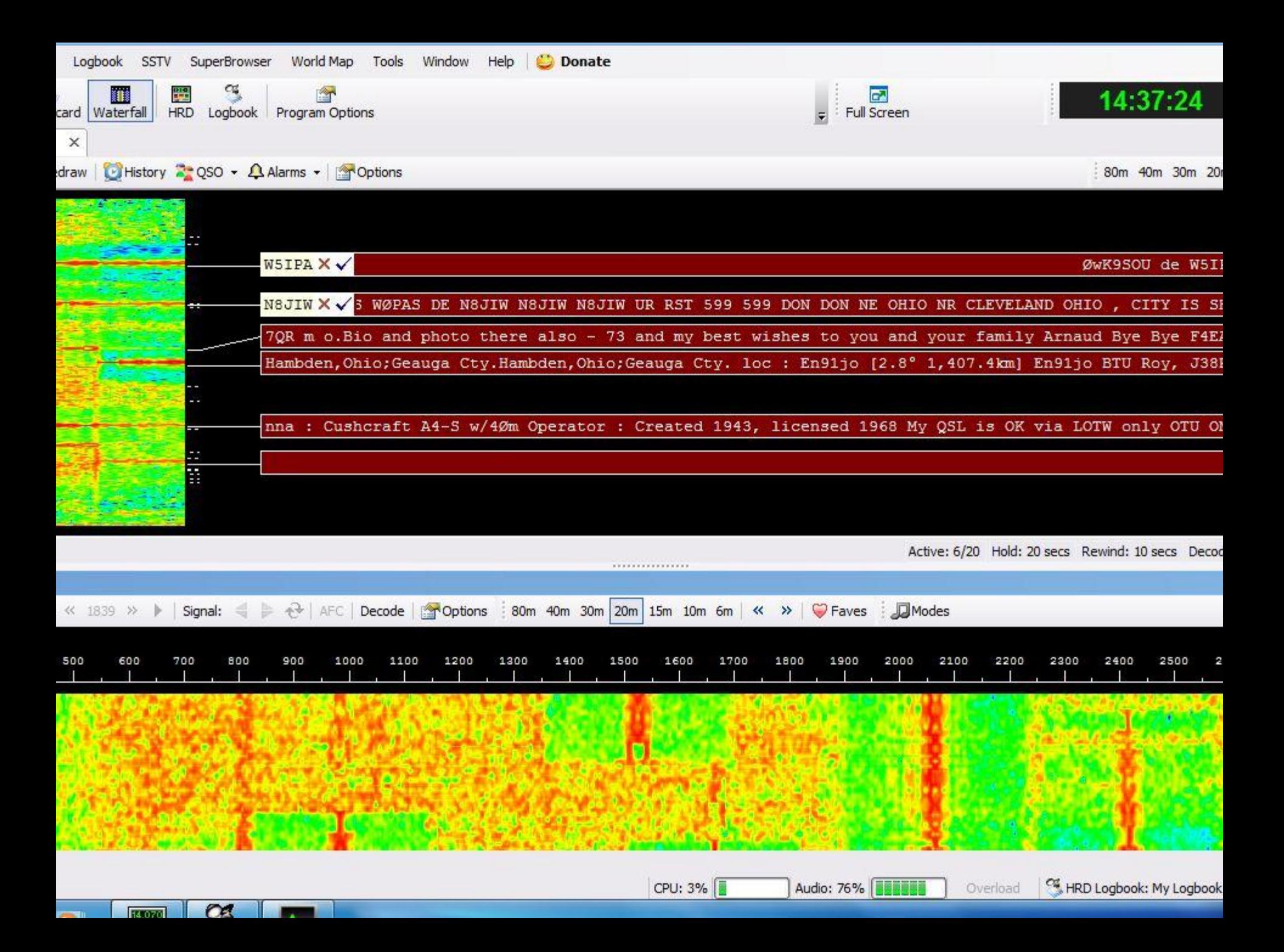

*CONTACT WITH SWITZERLAND*

CQ Zone 15<sup>%</sup> ITU Zone · 28 Loc: JN47SH **Dietmar Seiss** Staatsstrasse 146 CH-9464 Rüthi/SG **Switzerland** 

QSL Via: Confirming: X Our 2-way QSO Your SWL report. TO RADIO: K8ZAG **RST UTC** MHz 2-WAY D M 24-03-11  $23$ 79 Best 73' **X** PSE QSL TNX QSL r 73 **CNETTORS** www.on5ur.be

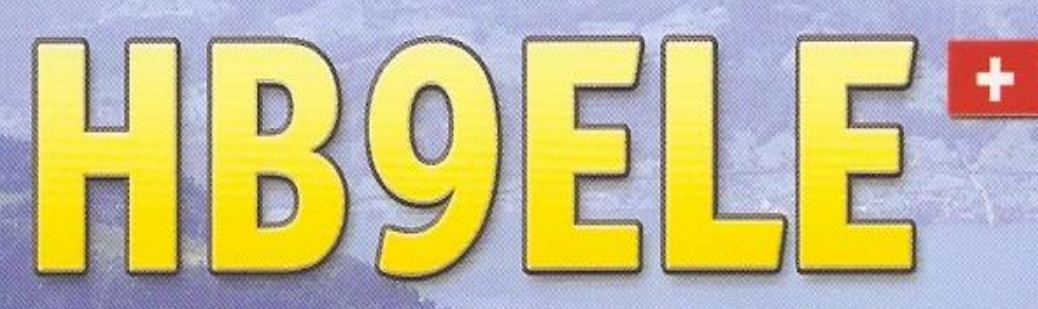

CQ Zone 15 . ITU Zone . 28 Loc: JN47SH

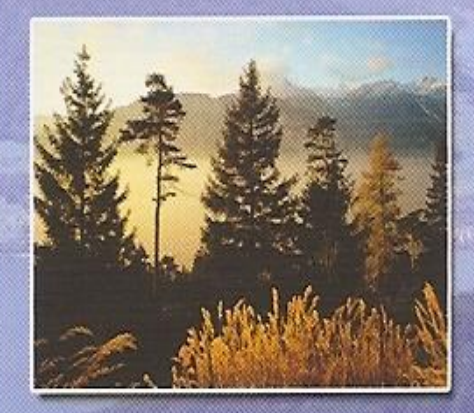

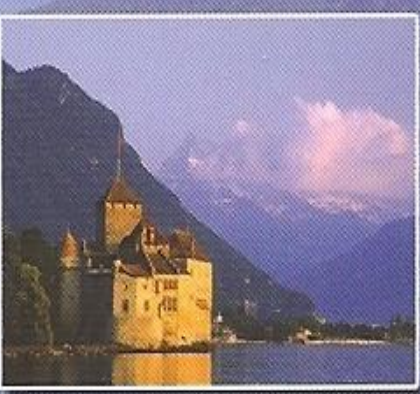

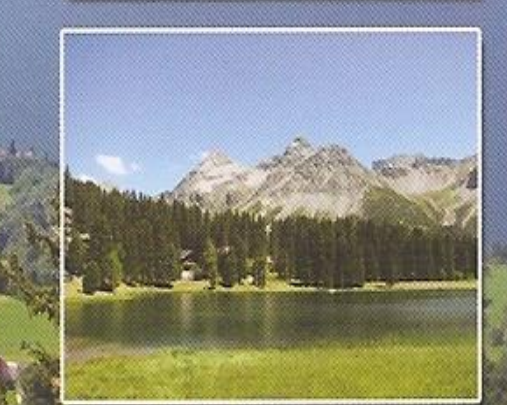

#### Switzerland

# SSTV

# *Sub Part Of DM780*

## **Slow-scan television**

From Wikipedia, the free encyclopedia

Slow-scan television (SSTV) is a picture transmission method used mainly by amateur radio operators, to transmit and receive static pictures via radio in monochrome or color.

A technical term for SSTV is narrowband television. Broadcast television requires 6 MHz wide channels, because it transmits 25 or 30 picture frames per second (in the NTSC, PAL or SECAM color systems), but SSTV usually only takes up to a maximum of 3 kHz of bandwidth. It is a much slower method of still picture transmission, usually taking from about eight seconds to a couple of minutes, depending on the mode used, to transmit one image frame.

Since SSTV systems operate on voice frequencies, amateurs use it on shortwave (also known as HF by amateur radio operators), VHF and UHF radio.

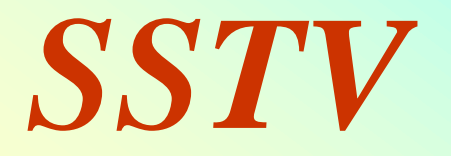

# *Transmissions often include station call signs, RST reception, reports, and radio amateur jargon.*

# *Is Station ID on the Picture Adequate?*

# *Is Station ID on the Picture Adequate?*

*NO!*

# *Is Station ID on the Picture Adequate?*

# *NO!*

#### *You must ID with either*

## *Voice or CW Code.*

## *See Transmit Template On The Bottom Tabs*

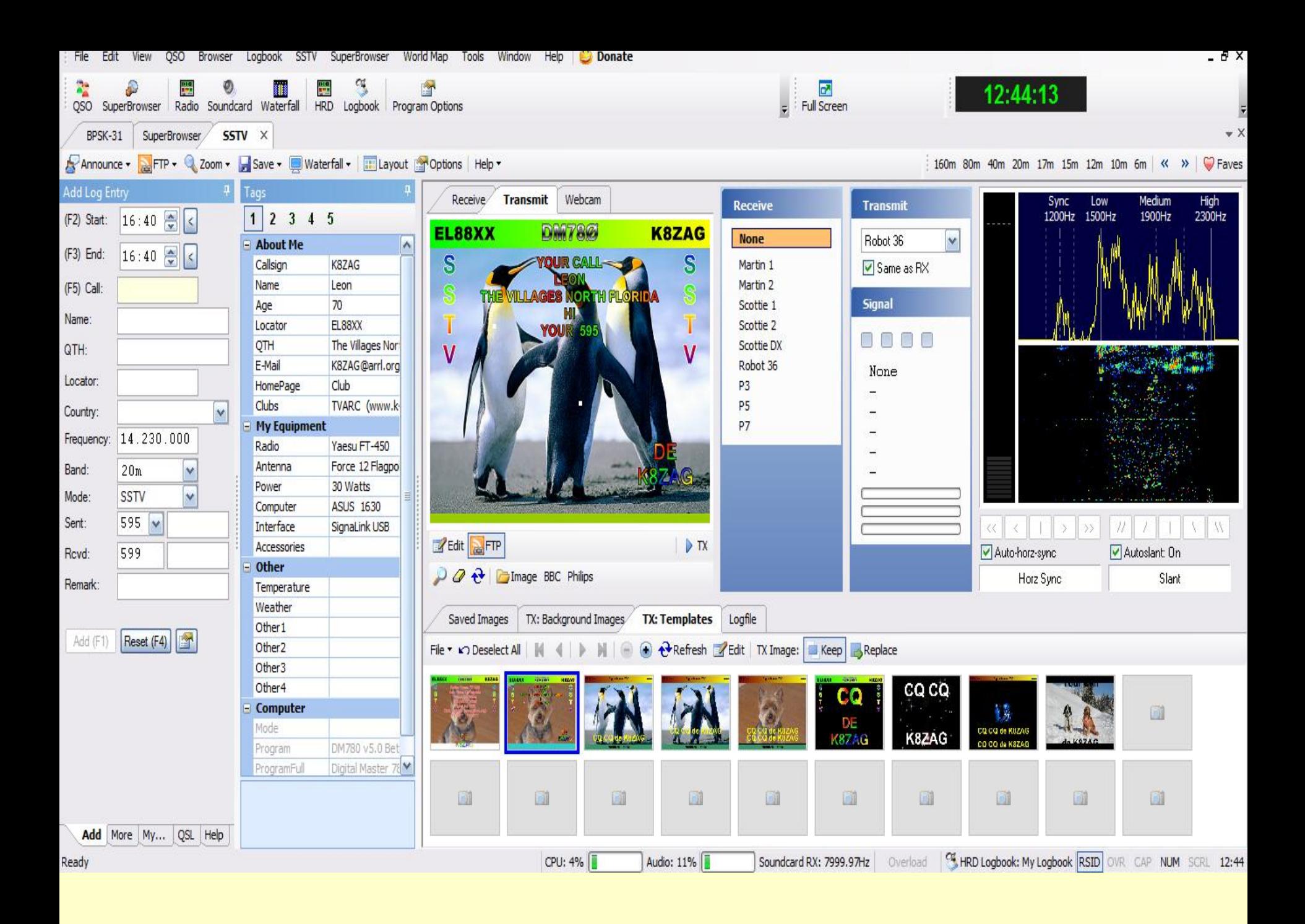

# *Tab To Select Background Image*

#### Digital Master 780 - 23-Jan-2011 143136 - [SSTV]  $\bullet$  0  $\blacksquare$   $\blacksquare$   $\times$  $-BX$ File Edit View QSO Browser Logbook SSTV SuperBrowser World Map Tools Window Help C Donate £ a. 鷪 體 Ĥ  $\mathbf{r}$ 12:41:40  $\ddot{ }$ Full Screen QSO SuperBrowser Radio Soundcard Waterfall HRD Logbook Program Options  $\star$  X BPSK-31 SuperBrowser SSTV X Announce v BFTP v 2 Zoom v Save v Q Waterfall v | Blayout Maptions | Help v 160m 80m 40m 20m 17m 15m 12m 10m 6m | « >> | C Faves **Add Log Entry** Receive Transmit Webcam Sync Low<br>1200Hz 1500Hz High<br>2300Hz Medium Receive... **Transmit** 1900Hz (F2) Start:  $16:40$   $\frac{1}{2}$  <  $1 \ 2 \ 3 \ 4 \ 5$ Digital Master 780 **L88XX** Leon  $\overline{\mathbf{v}}$ **None** Scottie 2 - About Me  $\overline{\mathbf{v}}$ (F3) End:  $16:40$ Callsign K8ZAG Martin 1 Same as RX Name Martin 2 (F5) Call: Leon **Signal** Age 70 Scottie 1 Name: EL88XX Locator Scottie 2 8000 The Villages Nor QTH Scottie DX QTH: E-Mail K8ZAG@arrl.org

Robot 36

None

Locator: Club HomePage P<sub>3</sub> Clubs TVARC (www.k P5 Country:  $\vee$ **E** My Equipment **P7** Frequency: 14.230.000 de K8ZAG Yaesu FT-450 Radio Force 12 Flagpo Antenna Band:  $20m$ 0e. 30 Watts Power Y Mode: SSTV **ASUS 1630** Computer **Northern Florida** Sent:  $595 \times$ Interface SignaLink USB **Edit** PFIP  $\triangleright$  TX Accessories Revd: 599 Other DO & Timage BBC Philips Remark: Temperature Weather **TX: Background Images** TX: Templates Logfile Saved Images Other 1 Reset (F4) Add (F1) Other<sub>2</sub> **O** *I*mport *C* Refresh *Q* Erase TX File v v Deselect All N Other<sub>3</sub> Other<sub>4</sub>  $\equiv$  Computer Mode DM780 v5.0 Bet Program Digital Master 78 ProgramFull E 圓 a a 圓 a Add More My... QSL Help

Ready

CPU: 9%

Audio: 8%

FOR HRD Logbook: My Logbook RSID OVR CAP NUM SCRL 12:41 Soundcard RX: 8000.01Hz Overload

 $|| \rangle$ 

同

圓

 $\mathcal{H}$ 

Autoslant: On

Slant

圓

圓

 $|| \wedge$ 

 $\langle$ 

Auto-horz-sync

Horz Sync

√√

圖

圓

E

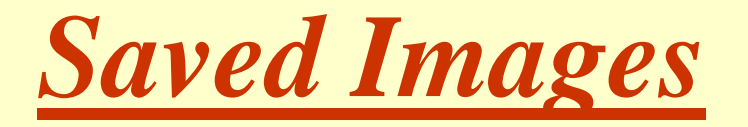

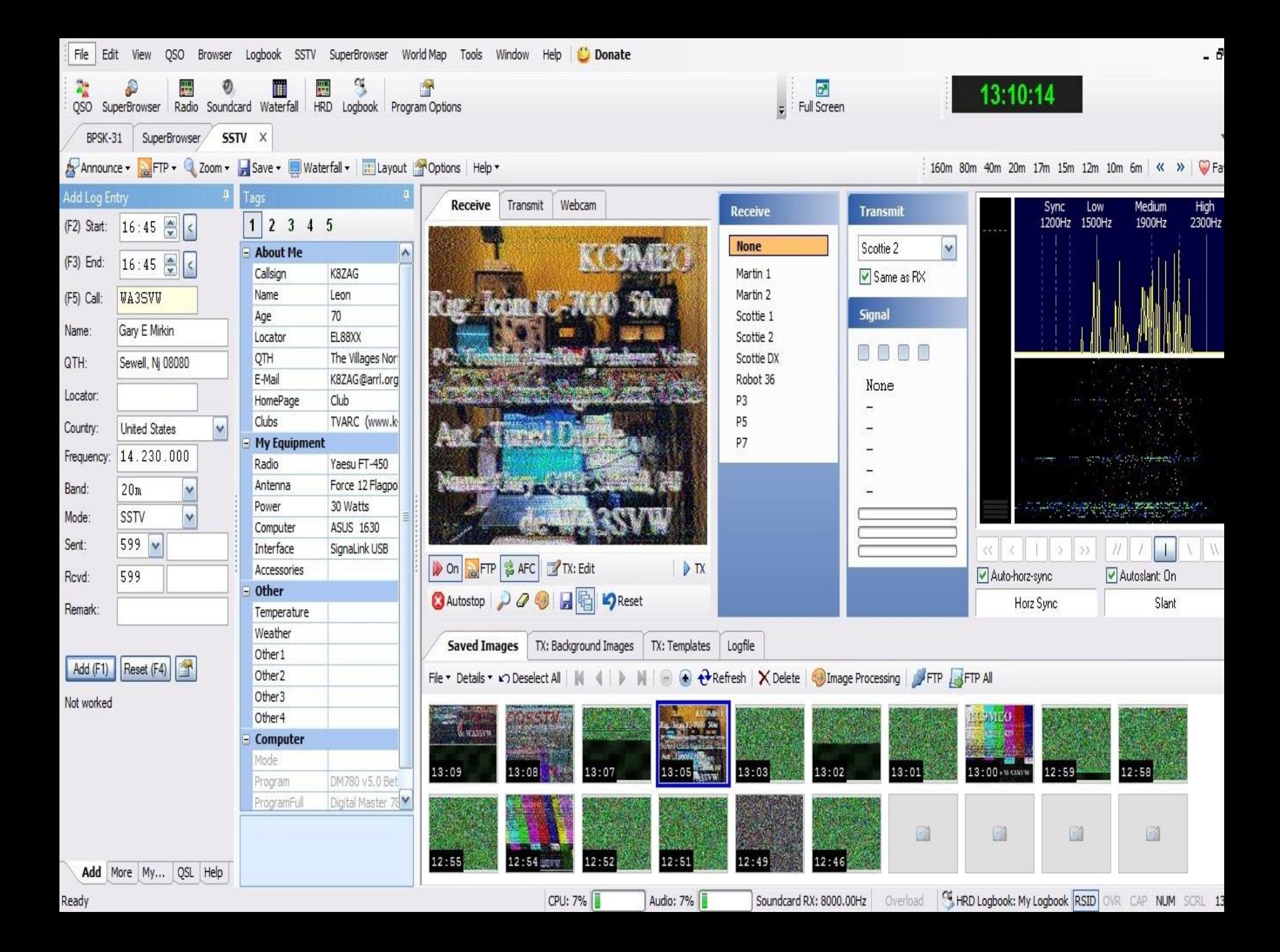

### SOME REFERENCES

- WWW.HAM-RADIO-DELUXE.COM.
- WWW.DIGIPAN.NET

- WWW.WESTMOUTAINRADIO.NET
- WWW.TIGERTRONICS.COM
- Search YOUTUBE for K7AGE
- WWW.K4VRC.ORG

#### *Ham Radio Deluxe User Guide*

*By Simon Brown, HB9DRV Version 4.0 May 6, 2008*

*Can Be Downloaded As PDF File* 

*Also There Is A Forum*

# INSTRUCTION MANUAL

#### *INSTRUCTION MANUAL*

*An Explanation Of How To Use Something Written In A Way That Is Easily Understood*

#### *INSTRUCTION MANUAL*

*An Explanation Of How To Use Something Written In A Way That Is Easily Understood*

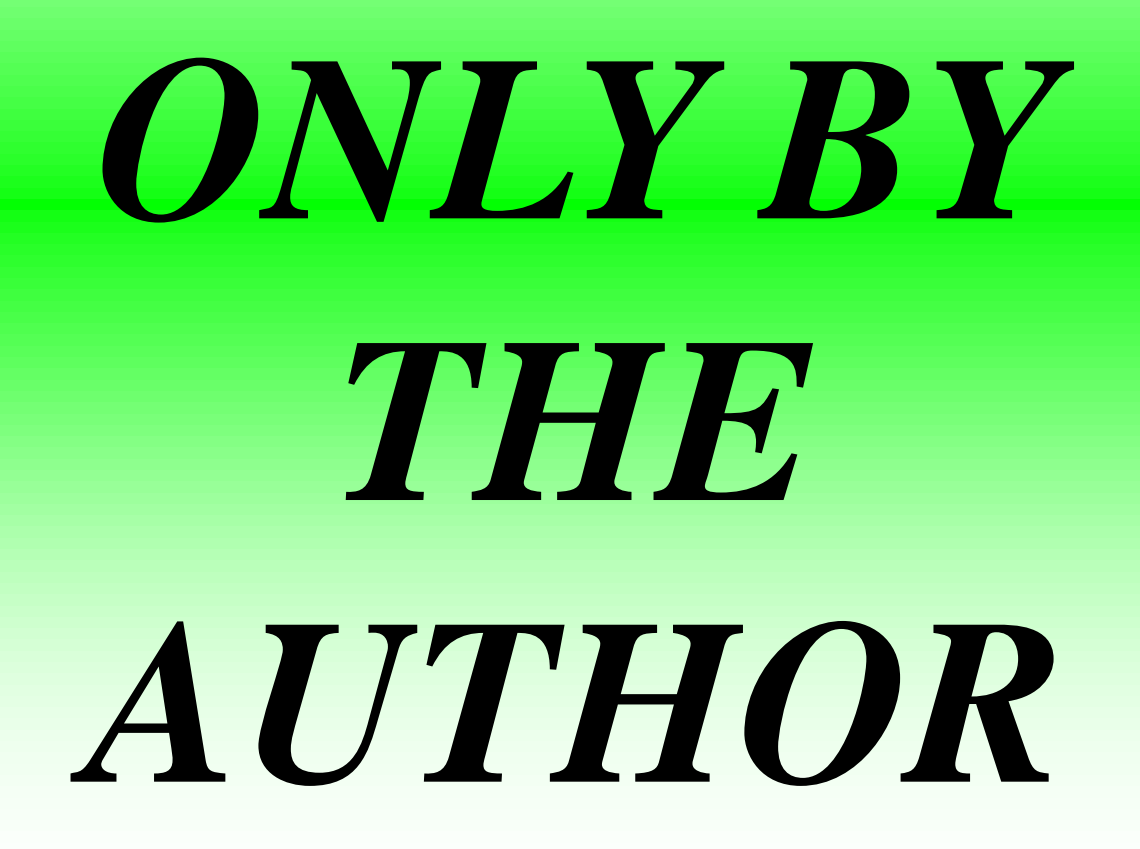

#### *History Of RTTY*

Landline teleprinter operations began in 1849 when a circuit was put in service between Philadelphia and New York City. [????? ??????](http://en.wikipedia.org/wiki/%C3%89mile_Baudot) designed a system using a five unit code in 1874 that is still in use today. Teleprinter system design was gradually improved until, at the beginning of World War II, it represented the principal distribution method used by the news services.

#### *History Of RTTY*

Landline teleprinter operations began in 1849 when a circuit was put in service between Philadelphia and New York City. [Émile Baudot](http://en.wikipedia.org/wiki/%C3%89mile_Baudot) designed a system using a five unit code in 1874 that is still in use today. Teleprinter system design was gradually improved until, at the beginning of World War II, it represented the principal distribution method used by the news services.

Punched tape of the type used with radio teletypes Landline teleprinter operations began in 1849 when a circuit was put in service between Philadelphia and New York City. [Émile Baudot](http://en.wikipedia.org/wiki/%C3%89mile_Baudot) designed a system using a five unit code in 1874 that is still in use today.

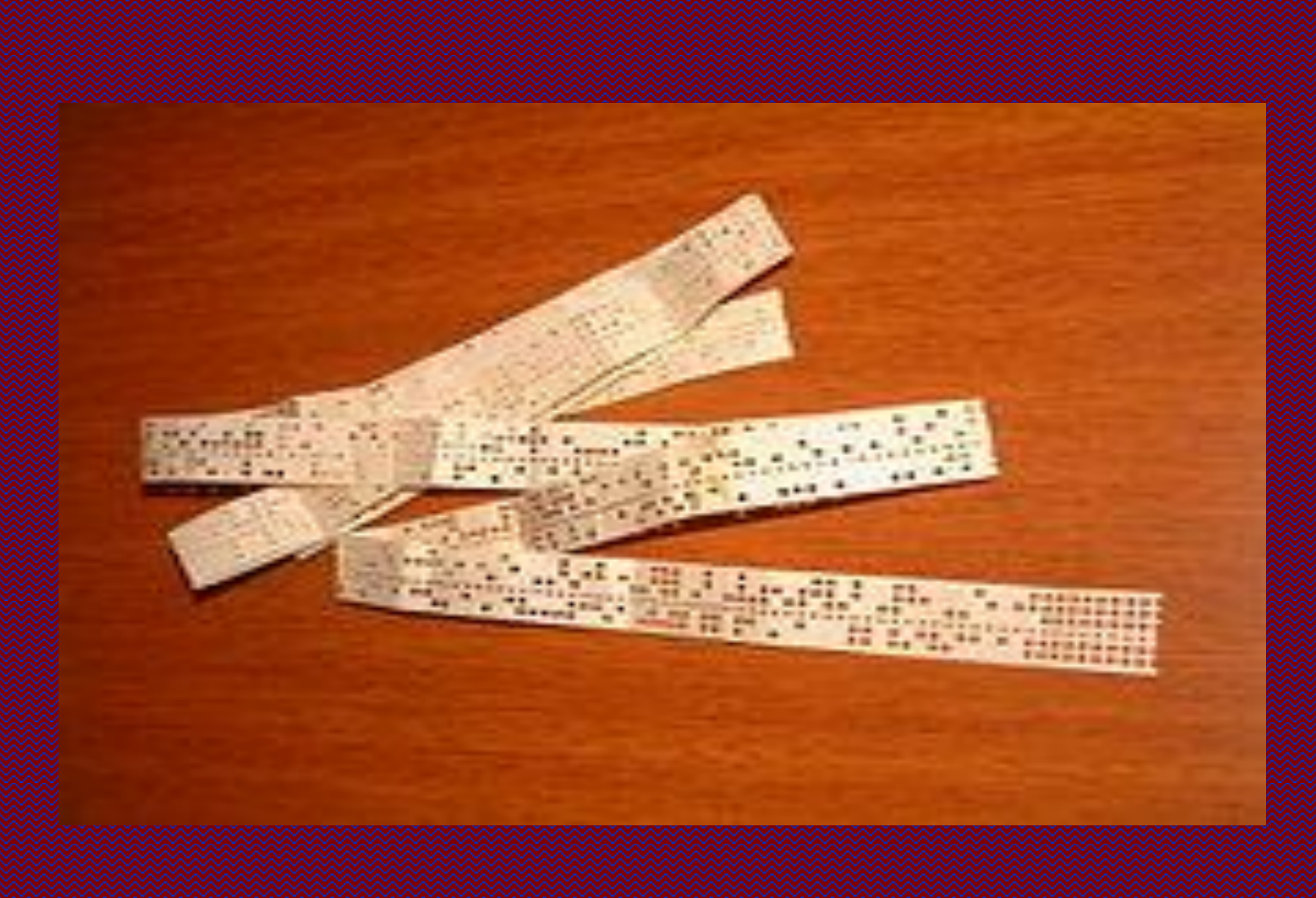

RTTY, using either AFSK or FSK modulation, is moderately resistant to vagaries of HF propagation and interference, however modern digital modes, such as [MFSK](http://en.wikipedia.org/wiki/Multiple_frequency-shift_keying), use Forward Error Correction to provide much better data reliability.

#### *Comparison with Other Modes*

RTTY has a typical [baud rate](http://en.wikipedia.org/wiki/Baud) for Amateur operation of 45.45 baud (approximately 60 words per minute). It remains popular as a "keyboard to keyboard" mode in Amateur Radio. RTTY has declined in commercial popularity as faster, more reliable alternative data modes have become available, using satellite or other connections.

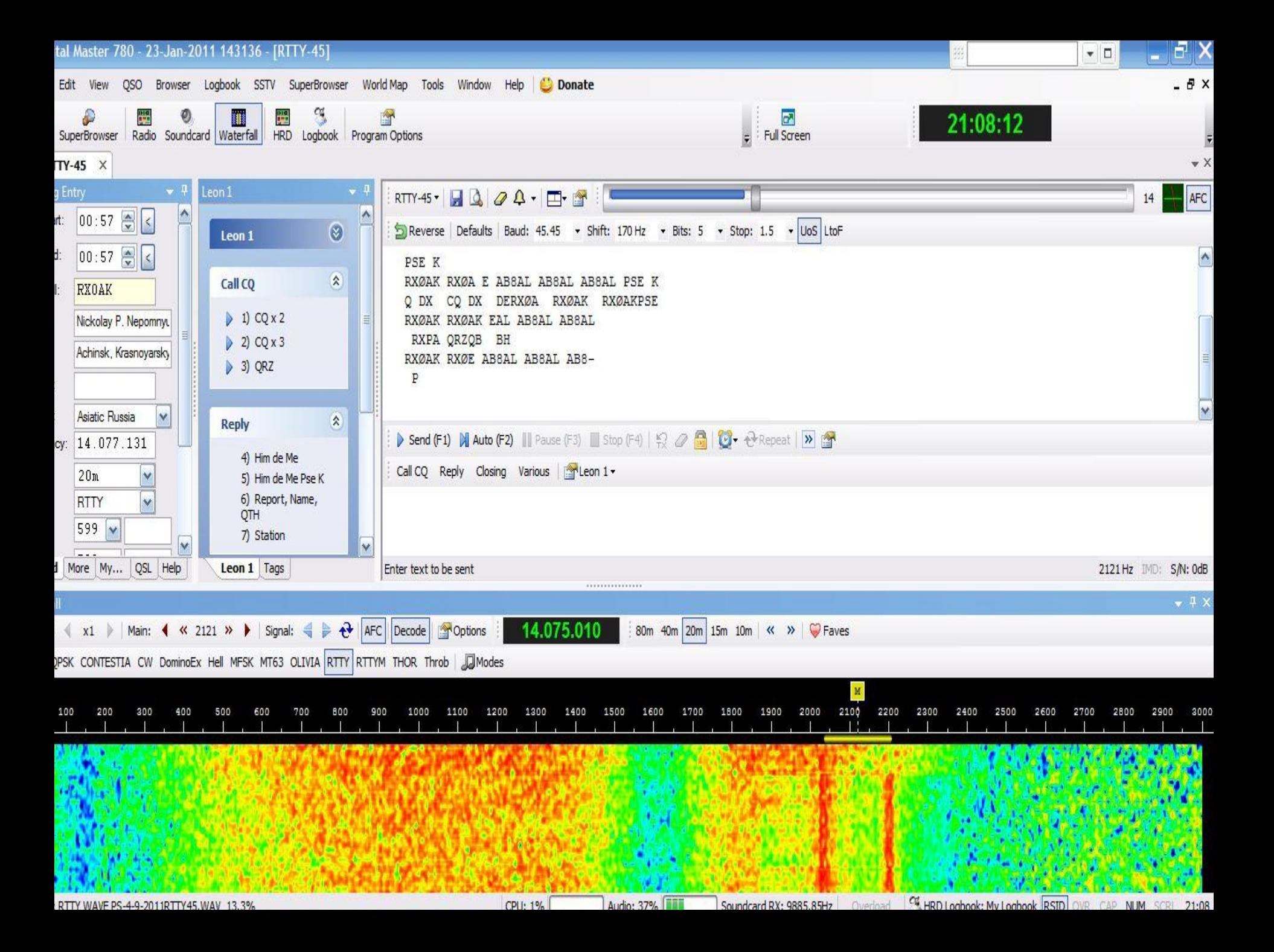

# 7th INNING **STRETCH**

#### EasyPal Digital SSTV (not so slow) http://vk4aes.com/

http://www.amateurradio.com.au/content/easypal-expirements-vk3rml This information is primarily for EasyPAL users and those that just want to see the *digital* pictures being sent both over the air and via the internet. EasyPal is a DRM SSTV or DSSTV program that is available for free. You can download it at KC1CS.com or from the author at VK4AES.com. Primary activity is on 14.233 USB, 7.173 LSB and 3.723 LSB in the U.S. You can find plenty of help setting up and using EasyPAL on any of these frequencies almost anytime of day. For EasyPAL : *www.kc1cs.com* (http://www.kc1cs.com) or www.vk4aes.com (http://www.vk4aes.com) For Digi-Sites : www.w3wvg.com (http://www.w3wvg.com) For InterACE : www.g4xgt.co.uk/interace-sstv.htm (http://www.g4xgt.co.uk/interace-sstv.htm) For Digi-FTP : www.w3wvg.com (http://www.w3wvg.com) With thanks to John ZL1GWE
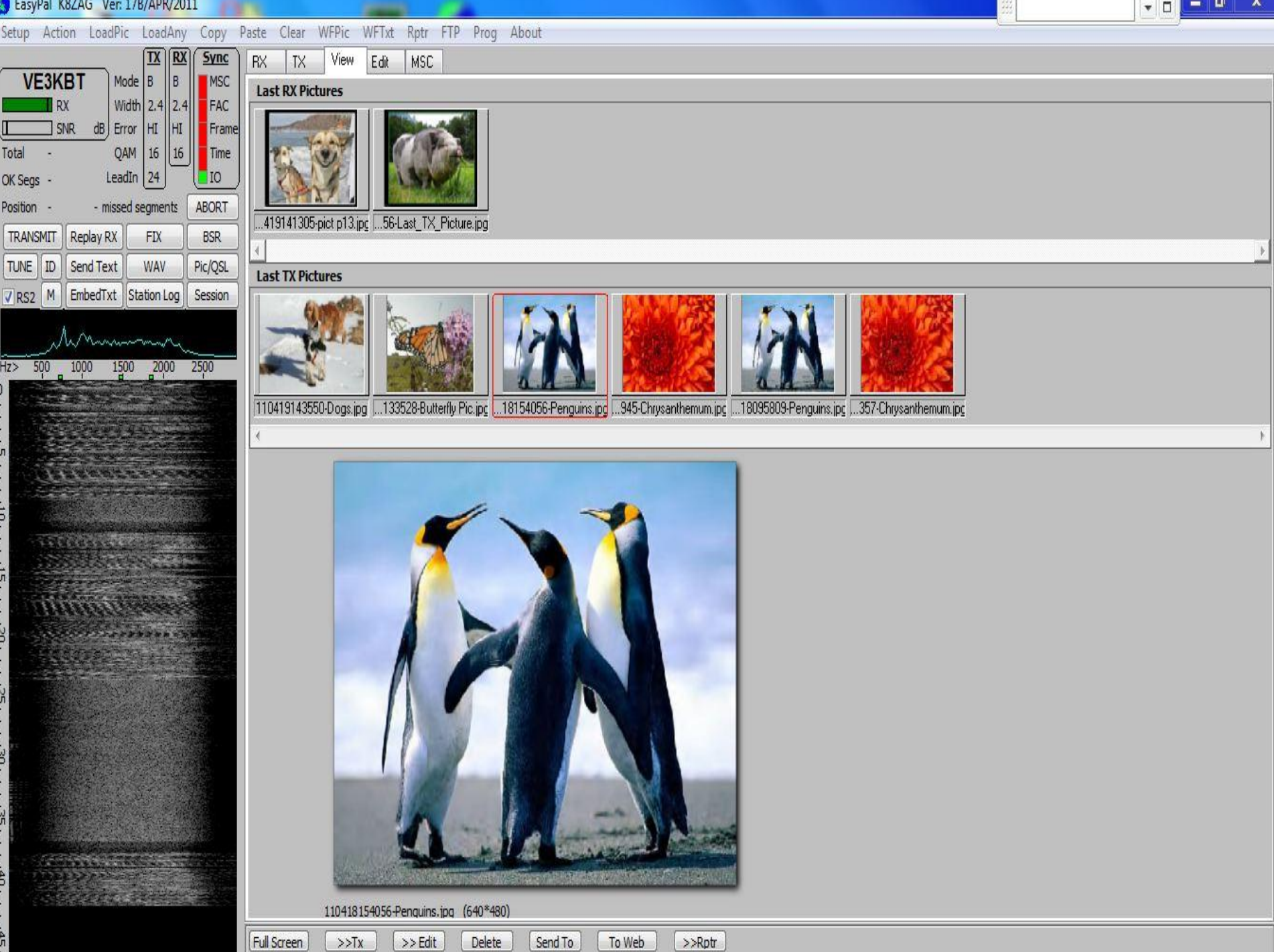

 $\mathbf{v}$ 

## Digital SSTV

*Advantage to D-SSTV Are:*

- *1. Picture Quality is excellent*
- *2. You use the same equipment as for BPSK*
- *3. If some of the Scan has errors they can be corrected without re-sending the entire picture.*

*Note: The EASYPAL program is a separate program not related to HRD (Ham Radio Deluxe)*

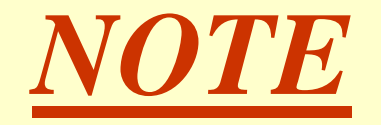

*If you connected to the Internet while viewing the presentation,,,,,*

*Some highlighted words if clicked on with the mouse will take you to the resource for more information. Close the Internet window and the presentation will resume.*